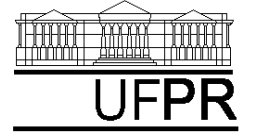

UNIVERSIDADE FEDERAL DO PARANÁ CURSO DE ENGENHARIA MECÂNICA

# **Disciplina: TM-102 INFORMÁTICA / PROGRAMAÇÃO Semestre: 2003/2**

**8a aula**

# **INSTRUÇÕES**

- -Siga o roteiro abaixo.
- -Qualquer dúvida, chame o professor.

# **8.1 OBJETIVOS DA AULA**

- 1) VETORES
- 2) SELECT CASE

# **8.2 CRIANDO UM NOVO PROJETO DO TIPO QUICKWIN APPLICATION**

- 1) Na "janela principal" do Fortran execute: File, New
- 2) Na janela "New": selecione "Project Workspace" e clique sobre o botão "OK"
- 3) Na janela "New Project Workspace", execute o seguinte:
	- a) Type: selecione "QuickWin Application"
	- b) Location: use o botão BROWSE para indicar o seu diretório no "drive" Server1, diretório (pasta) "alunos\_2003\_2".
	- c) Name: indique o nome do projeto. Use "programa08". O software criará um diretório com este nome, dentro do diretório indicado no passo anterior.
	- d) Clique em "Create"
	- e) No lado esquerdo da "janela principal" deverá aparecer o nome do projeto criado

# **8.3 INSERINDO UM ARQUIVO DENTRO DO PROJETO**

- 1) Na "janela principal" do Fortran, execute: Insert, Files into Project
- 2) Na janela "Insert Files into Project":
	- a) File Name: entre com o nome do arquivo a ser criado. Use "programa8a.f90". Clique em "OK"
	- b) Na janela "Microsoft Developer Studio", clique em YES
	- c) No lado esquerdo da "janela principal", clique sobre o sinal + ao lado do nome do projeto; deverá aparecer o nome do arquivo que foi inserido.
	- d) Clique duas vezes sobre o nome do arquivo que foi inserido
	- e) Na janela "Microsoft Developer Studio", clique em YES
	- f) O arquivo inserido está pronto para ser editado no lado direito da "janela principal"

# **8.4 PROGRAMA8a.f90**

1) Dentro do espaço de edição de programas do Fortran, escreva o programa abaixo (para o programa funcionar, basta digitar as linhas em vermelho, as demais são comentários que você deve ler e entender):

! ------------------------------------------------------------------------------ ! programa8a.f90 ! ------------------------------------------------------------------------------ ! Objetivo: definir dois vetores com dimensão alocável, com elementos do ! tipo real, realizar operações aritméticas com eles e ! utilizar o comando SELECT CASE ! ------------------------------------------------------------------------------ ! Parte do programa onde são incluídas bibliotecas (módulos) do Fortran **use msflib**  ! Inclui no programa a biblioteca do Fortran que permite usar os comandos ! "systemqq" e "setexitqq" **use msfwin**  ! Inclui no programa a biblioteca do Fortran que permite usar o ! comando "setwindowtext" ! ------------------------------------------------------------------------------ ! Parte do programa onde são definidas as variáveis do programa **implicit none**  ! Ao se usar este comando, todas as variáveis do programa têm que ser definidas ! explicitamente com os comandos real, character, integer e logical. Assim, ! são evitados erros de lógica no programa, captados ao se fazer a compilação. **logical dos**  ! Declaração de variável do tipo "lógica" para usar o comando "systemqq" **logical janela**  ! Declaração de variável do tipo "lógica" para usar o comando "setwindowtext" **integer\*4 fecha**  ! Declaração de variável do tipo "inteiro" para usar o comando "setexitqq" **real\*8,dimension(:),allocatable :: vetor\_a, vetor\_b**  ! Declaração das variáveis chamadas "vetor a" e "vetor b" com as seguintes ! características: ! (1) comando REAL\*8 as define como do tipo real dupla; ! (2) comando DIMENSION(:) as define com dimensão alocável ou aberta, conforme o ! comando ALLOCATABLE, isto é, suas dimensões serão definidas dentro do ! programa em função de alguma outra variável. **integer elemento**  ! Número da componente ou elemento dos vetores **integer quantidade\_elementos**  ! Número de componentes ou elementos dos vetores **integer tipo\_de\_calculo**  ! Tipo de cálculo a ser realizado com o vetor a para gerar o vetor b ! ----------------------------------------------------------------------------- **janela = setwindowtext(gethwndqq(qwin\$framewindow), & "Programa8a.f90 - DOIS VETORES COM NÚMERO INDEFINIDO DE ELEMENTOS"C)**  ! Esta instrução define o nome da janela do programa. ! O nome deve ficar entre aspas, conforme o exemplo acima. ! ------------------------------------------------------------------------------ ! Parte do programa onde são lidos os dados **dos = systemqq('Notepad dados8a.txt')**  ! Mostra o conteúdo do arquivo "dados8a.txt" com o programa Notepad

### **open(7,file='dados8a.txt')**

! Define o número "7" como uma referência ao arquivo "dados8a.txt"

### **read(7,\*) quantidade\_elementos**

! O comando READ é usado para ler a quantidade de elementos dos vetores no

! arquivo 7, que corresponde ao arquivo "dados8a.txt", conforme definido no ! comando OPEN acima.

### **allocate ( vetor\_a(quantidade\_elementos), vetor\_b(quantidade\_elementos) )**

! Com este comando ALLOCATE define-se quantos elementos as variáveis "vetor\_a" e ! "vetor b" terão. Note que esta definição ocorre em função da variável ! "quantidade elementos", que é um dado do programa. Portanto, a alocação de ! memória para as variáveis "vetor a" e "vetor b" não é pré-definida, ela ocorre ! em função de dados do programa.

### **do elemento = 1, quantidade\_elementos**

! Este ciclo DO inicia com o valor 1 e termina com o valor da variável ! "quantidade elementos", tendo como passo o valor unitário (por não ter sido ! especificado).

! É um ciclo do tipo progressivo, definido por variáveis inteiras.

! A variável "elemento" começará com o valor 1.

! Quando a execução do programa atingir o comando END DO, haverá um retorno ao ! comando DO e o valor da variável "elemento" passará a ser a soma da variável ! "elemento" com "passo". Se o novo valor da variável "elemento" for menor ou ! igual à variável "quantidade\_elementos", o programa voltará a executar o ! ciclo DO a END DO. Caso contrário, a execução do programa prosseguirá a partir ! do comando END DO.

### **read(7,\*) vetor\_a(elemento)**

 ! O comando READ é usado para ler cada "elemento" da variável "vetor\_a" do ! arquivo 7, que corresponde ao arquivo "dados8a.txt", conforme definido no

- ! comando OPEN acima.
- ! Como há um asterisco, o conteúdo de cada variável é lido sem qualquer
- ! formato, e apenas uma variável por linha no arquivo "dados8a.txt".
- ! Note que só há um comando READ. Mas como ele está dentro de um ciclo, ele
- ! será suficiente para ler todos os elementos do vetor.

### **end do**

! Encerra o ciclo DO

### **read(7,\*) tipo\_de\_calculo**

! O comando READ é usado para ler o tipo de cálculo que será realizado com o ! "vetor a" para gerar o "vetor b". A leitura é feita no arquivo 7, que ! corresponde ao arquivo "dados8a.txt", conforme definido no comando OPEN acima.

#### **close(7)**

! O comando CLOSE encerra o uso do arquivo 7

! ------------------------------------------------------------------------------

! Parte do programa onde são escritos os dados no arquivo de resultados

## **open(10,file='resultados8a.txt')**

! Define o número "10" como uma referência ao arquivo "resultados8a.txt"

### **write(10,20)**

! Escreve um comentário no arquivo 10 com o formato especificado pelo número 20.

# **do elemento = 1, quantidade\_elementos**

### **write(10,30) elemento, vetor\_a(elemento)**

! Escreve os valores das variáveis "elemento" e "vetor a" no arquivo "10" com ! o formato especificado pelo número "30".

### **end do**

! ------------------------------------------------------------------------------

! Parte do programa onde são realizadas operações matemáticas com o "vetor\_a" ! para obter o "vetor b" em função do "tipo de calculo" definido nos dados

```
select case ( tipo_de_calculo ) 
! O comando SELECT CASE é usado para escolher uma opção entre várias e 
! executar apenas o bloco de comandos da opção escolhida. 
! O bloco pode conter uma única linha de programa ou várias. 
! Para usar o comando SELECT CASE, além dele, deve-se colocar entre parênteses 
! uma variável que será usada para definir uma entre as várias opções. Neste 
! exemplo, a variável de escolha é "tipo de calculo", que é do tipo inteiro.
! Mas também pode-se usar variáveis do tipo character. 
! Veja abaixo que cada opção realiza cálculos diferentes. 
    case ( 1 ) 
      \text{vector } \mathbf{b} = \text{vector } \mathbf{a} + 10 ! A opção 1 adiciona o valor 10 a cada elemento do "vetor_a" e atribui o 
       ! resultado a cada elemento do "vetor_b" 
       write(10,101) 
    case ( 2 ) 
      \text{vector } b = \text{vector } a - 10 ! A opção 2 subtrai o valor 10 de cada elemento do "vetor_a" e atribui o 
       ! resultado a cada elemento do "vetor_b" 
       write(10,102) 
    case ( 3 ) 
      vetor b = 2 * vetor a
       ! A opção 3 multiplica por 2 cada elemento do "vetor_a" e atribui o 
       ! resultado a cada elemento do "vetor_b" 
       write(10,103) 
    case ( 4 ) 
      vector b = vector_a / 5! A opção 4 divide por 5 cada elemento do "vetor a" e atribui o
 ! resultado a 
cada elemento do "vetor_b" 
       write(10,104) 
    case ( 5 ) 
      vector_b = vector_a * * 2 ! A opção 5 eleva ao quadrado cada elemento do "vetor_a" e atribui o 
 ! resultado a 
cada elemento do "vetor_b" 
       write(10,105) 
    case default 
       write(10,40) 
       ! Se nenhuma das opções pré-definidas for escolhida, o programa executa 
       ! a opção CASE DEFAULT. 
       ! Neste exemplo, se não forem escolhidos os números 1, 2, 3, 4 ou 5, 
       ! o CASE DEFAULT será executado, escrendo um aviso no arquivo 10 que é 
       ! definido pelo formato número 40. 
end select 
! O comando END SELECT é usado para definir o fim do comando SELECT CASE 
! ------------------------------------------------------------------------------ 
! Parte do programa onde são escritos os valores do "vetor b" no arquivo de
! resultados 
write(10,50) 
! Escreve um comentário no arquivo 10 com o formato especificado pelo número 50. 
do elemento = 1, quantidade_elementos 
    write(10,60) elemento, vetor_b(elemento) 
    ! Escreve os valores das variáveis "elemento" e "vetor_b" no arquivo "10" com 
    ! o formato especificado pelo número "60". 
end do 
! ------------------------------------------------------------------------------ 
close(10)
```
! O comando CLOSE encerra o uso do arquivo 10

```
dos = systemqq('Notepad resultados8a.txt') 
! Mostra o conteúdo do arquivo "resultados8a.txt" com o programa Notepad 
fecha = setexitqq(qwin$exitnopersist) 
! A instrução acima fecha automaticamente a janela do programa ao final de sua 
! execução 
  ! ------------------------------------------------------------------------------ 
! Parte do programa onde são definidos os formatos utilizados 
20 format('***** DADOS - VETOR A *****') 
30 format( 3x, 'vetor_a(', i1, ') =', 1pe15.5 ) 
40 format(1/, 5x, 'VOCÊ NÃO ESCOLHEU UMA OPÇÃO DAS EXISTENTES', 1/, & 
                5x, 'TENTE NOVAMENTE') 
50 format('***** RESULTADOS - VETOR B *****') 
60 format( 3x, 'vetor_b(', i1, ') =', 1pe15.5 ) 
101 format('Você escolheu a opção 1: adiciona 10') 
102 format('Você escolheu a opção 2: subtrai 10') 
103 format('Você escolheu a opção 3: multiplica por 2') 
104 format('Você escolheu a opção 4: divide por 5') 
105 format('Você escolheu a opção 5: eleva ao quadrado') 
! ------------------------------------------------------------------------------
```
**end** 

! O comando END indica o final do programa

- 2) Depois de digitar o programa, grave-o da seguinte forma: File, Save
- 3) Compile o programa executando: Build, Compile
- 4) Gere o executável do programa com Build, Build
- 5) Antes de executar este programa, você precisa criar o arquivo "dados8a.txt", inserindo nele a quantidade de elementos do vetor\_a e os valores dos seus elementos, além do tipo de cálculo desejado. Para fazer isso, execute o seguinte:
	- a) Start, Programs, Accessories, Notepad
	- b) Dentro do espaço de edição do Notepad, edite por exemplo:
		- **4 quantidade de elementos do vetor**

```
 1.0 elemento 1 
 5.0 elemento 2 
-3.0 elemento 3 
 2.0 elemento 4 
 3 tipo de cálculo
```
**Descrição dos tipos de cálculo disponíveis: 1: adiciona o valor 10 a cada elemento** 

- **2: subtrai o valor 10 de cada elemento**
- **3: multiplica por 2 cada elemento**
- **4: divide por 5 cada elemento**
- **5: eleva ao quadrado cada elemento**

```
c) File, Save
```
- d) Na janela "Save As", em "File Name", coloque "dados8a.txt"; em "Save in:", selecione o diretório do seu projeto. Em seguida, clique sobre o botão "Save". Finalmente, selecione File, Exit.
- 6) Execute o programa com Build, Execute. O resultado deverá ser:
	- a) A abertura de uma janela do DOS.
- b) A abertura de uma janela do WINDOWS que terá como título "Programa8a.f90 DOIS VETORES COM NÚMERO INDEFINIDO DE ELEMENTOS"**,** conforme foi especificado dentro do programa8a.f90.
- c) A abertura do arquivo "dados8a.txt" com o programa Notepad. Se o arquivo não existir no diretório do projeto, ocorrerá um erro. Se você quiser, altere o conteúdo das variáveis no arquivo "dados8a.txt". Depois, grave o novo valor com File, Save. Finalmente, feche este arquivo com File, Exit.
- d) Em seguida, ocorrerá a abertura do arquivo "resultados8a.txt" com o programa Notepad. O conteúdo deverá ser:

```
***** DADOS - VETOR A ***** 
   \text{vector} \quad a(1) = 1.00000E+00\text{vector}_a(2) = 5.00000E+00\text{vector}a(3) = -3.00000E+00
   \text{vector} \quad a(4) = 2.00000E+00Você escolheu a opção 3: multiplica por 2 
***** RESULTADOS - VETOR B ***** 
   \texttt{vector\_b(1)} = 2.00000E+00\text{vector}_b(2) = 1.00000E+01\text{vector}[b(3) = -6.00000E+00
   \text{vector}^{\text{T}}b(4) = 4.00000E+00
```
- e) Até entender, compare o conteúdo de cada linha do arquivo "resultados8a.txt" com os comandos do programa8a.f90 e seus respectivos formatos de edição.
- f) Feche o arquivo "resultados8a.txt" com File, Exit.
- g) Em seguida, tanto a janela do DOS quanto a do WINDOWS serão fechadas automaticamente.
- 7) Execute novamente o programa com Build, Execute. Utilize as outras opções (1, 2, 4 e 5) de cálculo e altere o número de elementos do vetor\_a, nos dados. Analise os resultados.
- 8) Execute novamente o programa com Build, Execute. No arquivo de dados, utilize para a variável "tipo de cálculo" algum valor diferente das opções disponíveis (1 a 5). Tente, por exemplo, 0 ou 10. Analise os resultados.

# **8.5 PROGRAMA8b.f90**

- 1) Clique dentro do espaço de edição do seu "programa8a.f90". Depois execute: File, Close. Clique sobre o nome do "programa8a.f90", no lado esquerdo da janela principal do Fortran. Em seguida, execute: Edit, Cut. Com isso, o "programa8a.f90" será eliminado do seu projeto, mas o arquivo continuará a existir dentro do diretório do seu projeto, podendo ser incluído nele quando desejado.
- 2) Seguindo os passos da seção 8.3 deste tutorial, insira no projeto "programa08" o arquivo "programa8b.f90".
- 3) Dentro do espaço de edição de programas do Fortran, escreva o programa abaixo (para o programa funcionar, basta digitar as linhas em vermelho, as demais são comentários que você deve ler e entender):

```
! ------------------------------------------------------------------------------ 
! programa8b.f90 
! ------------------------------------------------------------------------------ 
! Objetivo: aplicar diversas funções matemáticas pré-definidas no Fortran junto 
! com vetores e o comando SELECT CASE 
! ------------------------------------------------------------------------------ 
! Parte do programa onde são incluídas bibliotecas (módulos) do Fortran 
use msflib 
use msfwin 
! ------------------------------------------------------------------------------ 
! Parte do programa onde são definidas as variáveis do programa 
implicit none
```

```
logical dos 
logical janela 
integer*4 fecha 
real*8,dimension(19) :: x, y 
! Declaração das variáveis chamadas "x" e "y" com as seguintes 
! características: 
! (1) comando REAL*8 as define como do tipo real dupla; 
! (2) comando DIMENSION(19) as define com dimensão fixa de 19 elementos cada 
integer elemento 
integer tipo_de_calculo 
real*8 pi 
! Constante matemática 
! ------------------------------------------------------------------------------ 
janela = setwindowtext(gethwndqq(qwin$framewindow), & 
          "Programa8b.f90 - FUNÇÕES"C) 
! ------------------------------------------------------------------------------ 
! Parte do programa onde são lidos os dados 
dos = systemqq('Notepad dados8b.txt') 
open(7,file='dados8b.txt') 
read(7,*) tipo_de_calculo 
close(7) 
! ------------------------------------------------------------------------------ 
! Parte do programa onde é gerado o vetor "x" básico 
do elemento = 1, 19 
   x(elemento) = (elemento - 1) * 20
    ! Gera o vetor "x" a partir da variável "elemento". 
    ! "x" variará de 0 a 360, com passo de 20 
end do 
! ------------------------------------------------------------------------------ 
! Parte do programa onde são realizadas operações matemáticas com o vetor "x" 
! para obter o vetor "y" em função do "tipo de calculo" definido nos dados
open(10,file='resultados8b.txt') 
pi = a cos (-1.0)! Cálculo da constante matemática "pi" utilizando a função arco cosseno (acos) 
select case ( tipo_de_calculo )
```
! Em cada opção abaixo, é realizada alguma operação matemática com cada elemento ! do vetor x e atribuído o resultado a cada elemento do vetor y

```
 case ( 1 ) 
  x = x - 180y = abs(x) ! Opção 1: módulo (abs) 
    write(10,101) 
 case ( 2 ) 
  x = x - 180 y = exp(x) 
    ! Opção 2: exponencial (exp)
```
 **write(10,102)** 

```
 case ( 3 ) 
     x = x + 1.0e-10y = log(x) ! Opção 3: log
aritmo natural (log) 
      write(10,103) 
   case ( 4 ) 
     x = x + 1.0e-10 y = log10(x) 
       ! Opção 4: logaritmo decimal (log10) 
      write(10,104) 
    case ( 5 ) 
      x = x * pi / 180 
     y = sin(x) ! Opção 5: sen
o (sin) 
      write(10,105) 
    case ( 6 ) 
     x = (x / 180) - 1.0 y = asin(x) 
       ! Opção 6: arco seno (asin) 
      write(10,106) 
    case ( 7 ) 
     x = x / 360y = \sinh(x) ! Opção 7: sen
o hiperbólico (sinh) 
      write(10,107) 
    case ( 8 ) 
      x = x * pi / 180 
      y = cos(x) 
 ! Opção 8: cos
seno (cos) 
      write(10,108) 
    case ( 9 ) 
     x = (x / 180) - 1.0y = a \cos(x) ! Opção 9: arco cosseno (acos) 
      write(10,109) 
   case ( 10 ) 
      x = x / 360 
      y = cosh(x) 
 ! Opção 10: co
sseno hiperbólico (cosh) 
      write(10,110) 
    case ( 11 ) 
      x = x * pi / 180 
     y = tan(x) ! Opção 11: tangente (tan) 
      write(10,111) 
    case ( 12 ) 
     x = (x / 180) - 1.0 y = atan(x) 
 ! Opção 12: ar
co tangente (atan) 
      write(10,112) 
    case ( 13 ) 
     x = x / 360y = \tanh(x) ! Opção 13: ta
ngente hiperbólica (tanh) 
      write(10,113) 
    case default 
      write(10,40)
```

```
 ! Se nenhuma das opções pré-definidas for escolhida, o programa executa 
       ! a opção CASE DEFAULT. 
       ! Neste exemplo, se não forem escolhidos os números 1 a 13, 
       ! o CASE DEFAULT será executado, escrendo um aviso no arquivo 10 que é 
       ! definido pelo formato número 40. 
end select 
! ------------------------------------------------------------------------------ 
! Parte do programa onde são escritos os valores dos vetores "x" e "y" 
write(10,20) 
do elemento = 1, 19 
    write(10,60) x(elemento), y(elemento) 
    ! Escreve os valores dos vetores "x" e "y" no arquivo "10" com 
    ! o formato especificado pelo número "60". 
end do 
! ------------------------------------------------------------------------------ 
close(10) 
dos = systemqq('Notepad resultados8b.txt') 
fecha = setexitqq(qwin$exitnopersist) 
! ------------------------------------------------------------------------------ 
! Parte do programa onde são definidos os formatos utilizados 
20 format(1/, t5, 'X', t20, 'Y', 1/) 
40 format(1/, 5x, 'VOCÊ NÃO ESCOLHEU UMA OPÇÃO DAS EXISTENTES', 1/, & 
                5x, 'TENTE NOVAMENTE') 
60 format( 2 ( 1pe15.5 ) ) 
101 format('Opção 1: y = MÓDULO de x') 
102 format('Opção 2: y = EXPONENCIAL de x') 
103 format('Opção 3: y = LOGARITMO NATURAL de x') 
104 format('Opção 4: y = LOGARITMO DECIMAL de x') 
105 format('Opção 5: y = SENO de x em radianos') 
106 format('Opção 6: y (radianos) = ARCO SENO de x') 
107 format('Opção 7: y = SENO HIPERBÓLICO de x') 
108 format('Opção 8: y = COSSENO de x em radianos') 
109 format('Opção 9: y (radianos) = ARCO COSSENO de x') 
110 format('Opção 10: y = COSSENO HIPERBÓLICO de x') 
111 format('Opção 11: y = TANGENTE de x em radianos') 
112 format('Opção 12: y (radianos) = ARCO TANGENTE de x') 
113 format('Opção 13: y = TANGENTE HIPERBÓLICA de x') 
! ------------------------------------------------------------------------------
```
- 4) Depois de digitar o programa, grave-o da seguinte forma: File, Save
- 5) Compile o programa executando: Build, Compile
- 6) Gere o executável do programa com Build, Build
- 7) Antes de executar este programa, você precisa criar o arquivo "dados8b.txt", inserindo nele o tipo de cálculo desejado. Para fazer isso, execute o seguinte:
	- a) Start, Programs, Accessories, Notepad
	- b) Dentro do espaço de edição do Notepad, edite por exemplo:
		- **4 tipo de cálculo**

```
Descrição dos tipos de cálculo disponíveis: 
  1: módulo 
  2: exponencial 
  3: logaritmo natural 
  4: logaritmo decimal 
  5: seno 
  6: arco seno 
  7: seno hiperbólico 
  8: cosseno 
  9: arco cosseno 
10: cosseno hiperbólico 
11: tangente 
12: arco tangente
```
- **13: tangente hiperbólica**
- c) File, Save

d) Na janela "Save As", em "File Name", coloque "dados8b.txt"; em "Save in:", selecione o diretório do seu projeto. Em seguida, clique sobre o botão "Save". Finalmente, selecione File, Exit.

- 8) Execute o programa com Build, Execute. O resultado deverá ser:
	- a) A abertura de uma janela do DOS.
	- b) A abertura de uma janela do WINDOWS que terá como título "Programa8b.f90 FUNÇÕES"**,** conforme foi especificado dentro do programa8b.f90.
	- c) A abertura do arquivo "dados8b.txt" com o programa Notepad. Se o arquivo não existir no diretório do projeto, ocorrerá um erro. Se você quiser, altere o conteúdo das variáveis no arquivo "dados8b.txt". Depois, grave o novo valor com File, Save. Finalmente, feche este arquivo com File, Exit.
	- d) Em seguida, ocorrerá a abertura do arquivo "resultados8b.txt" com o programa Notepad. O conteúdo deverá ser:

```
Opção 4: y = LOGARITMO DECIMAL de x
```

```
x y
    1.00000E-10 -1.00000E+01 
    2.00000E+01 1.30103E+00 
    4.00000E+01 1.60206E+00 
 6.00000E+01 1.77815E+00 
 8.00000E+01 1.90309E+00 
 1.00000E+02 2.00000E+00 
    1.20000E+02 2.07918E+00 
    1.40000E+02 2.14613E+00 
    1.60000E+02 2.20412E+00 
    1.80000E+02 2.25527E+00 
    2.00000E+02 2.30103E+00 
    2.20000E+02 2.34242E+00 
    2.40000E+02 2.38021E+00 
    2.60000E+02 2.41497E+00 
    2.80000E+02 2.44716E+00 
    3.00000E+02 2.47712E+00 
    3.20000E+02 2.50515E+00 
    3.40000E+02 2.53148E+00 
    3.60000E+02 2.55630E+00
```
- e) Até entender, compare o conteúdo de cada linha do arquivo "resultados8b.txt" com os comandos do programa8b.f90 e seus respectivos formatos de edição.
- f) Feche o arquivo "resultados8b.txt" com File, Exit.
- g) Em seguida, tanto a janela do DOS quanto a do WINDOWS serão fechadas automaticamente.
- 9) Execute novamente o programa com Build, Execute. Utilize as outras opções (1, 2, 3, e 5 a 13) de cálculo. Analise os resultados.
- 10) Execute novamente o programa com Build, Execute. No arquivo de dados, utilize para a variável "tipo de cálculo" algum valor diferente das opções disponíveis (1 a 13). Tente, por exemplo, 0 ou 20. Analise os resultados.

# **8.6 ENCERRANDO A AULA**

- 1) Dentro da "janela principal" do Fortran, feche o seu projeto executando o seguinte: File, Close Workspace
- 2) Na janela "Microsoft Developer Studio" clique sobre o botão "Yes".
- 3) Para fechar o programa Fortran, basta executar: File, Exit
- 4) Para fechar o Windows, execute: Start, Shut Down
- 5) Na janela "Shut Down Windows", escolha a opção "Close all programs and log on as a different user?". Depois clique no botão "Yes".
- 6) Depois que o computador fechar o Windows, por favor, apenas desligue o monitor do computador.

# **LISTA DE EXERCÍCIOS DA 8<sup>a</sup> AULA**

# **Exercício 8.1**

- 1) Implemente um programa em Fortran para calcular a altitude de um projétil lançado verticalmente para cima. Utilize o seguinte algoritmo:
	- a) Ler do arquivo "dados8.txt":
		- yo = a altitude inicial do projétil (metros); use = 0.0;
		- vo = a velocidade inicial do projétil (metros/segundo); use = 50.0;
		- $g = a$  aceleração gravitacional (metros/segundo<sup>2</sup>); use = 9.8;
		- $dt = o$  intervalo (passo) de tempo (segundos); use = 0.5;
	- b) Calcular a altitude (y) do projétil, para instantes de tempo consecutivos cujo intervalo entre eles é igual ao passo de tempo, até que a altitude volte a yo.
	- c) Escrever no arquivo "resultados8.txt":
		- Todos os valores lidos do arquivo "dados8.txt"; e
		- Uma lista contendo cada instante de tempo e a respectiva altitude do projétil.
- 2) Compile o programa
- 3) Gere o executável do programa
- 4) Execute o programa
- 5) Entregue na próxima aula:

Uma impressão do seu programa fonte em Fortran; Uma impressão do arquivo "resultados8.txt"; e

Um gráfico da altitude versus tempo do projétil.

# **Exercício 8.2**

- 1) Acesse o site da disciplina no endereço: [ftp://ftp.demec.ufpr.br/Disciplinas/Tm102/Marchi/semestre\\_2003\\_2/](ftp://ftp.demec.ufpr.br/Disciplinas/Tm102/Marchi/semestre_2003_2/)
- 2) Estude as páginas 29 e 30 do capítulo 7 da "apostila\_logica\_programacao.pdf".